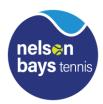

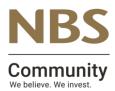

## **<u>NBS SENIOR INTERCLUB</u>** <u>Monday's Women's DIV 2</u>

| Date of Match | .Venue |
|---------------|--------|
|               |        |

Between.....and.....

|                     | Players Name | Score | Players Name | Score |  |
|---------------------|--------------|-------|--------------|-------|--|
| Doubles             |              |       |              |       |  |
|                     |              |       |              |       |  |
| Singles #1          |              |       |              |       |  |
| Singles # 2         |              |       |              |       |  |
| Final Totals        | Matches won  |       |              |       |  |
|                     | Sets Won     |       | ]            |       |  |
| won by              |              |       | 1            |       |  |
| Captain's Signature |              |       |              |       |  |

- 1. The winning team captain is to enter the results within 24hrs of the game finishing.
- 2. go to <u>www.tennis.org.nz</u> or put this link on your website
- 3. On the grey menu bar click Login and then select Captains Login
- 4. players code (this is your code, captain) this allows you to Request a password and sends you an email to confirm this check emails.
- 5. Use password to get into results page Enter your match results. There are drop down boxes to select players. There is a *Help* button that provides instructions. Click the *Update* button to submit the results.

6. The Contest Result and Points are calculated automatically. Any errors will be highlighted in red. If you cannot find a player, or have any problems that you cannot fix, then key in notes for the Administrator. The Results will be saved even if they are incomplete or have errors.

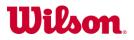